# 1. 閲覧したい雑誌を選択する。

電気学会誌と電気学会論文誌 A~E は,独立行政法人科学技術振興機構(JST)が構築した「科学 技術情報発信・流通総合システム」(J-STAGE)で公開しています。

雑誌,巻によって公開サイトが異なりますので,以下のリンクより閲覧したい雑誌のリンク部分をクリック して下さい。J-STAGE の公開サイトにジャンプします。

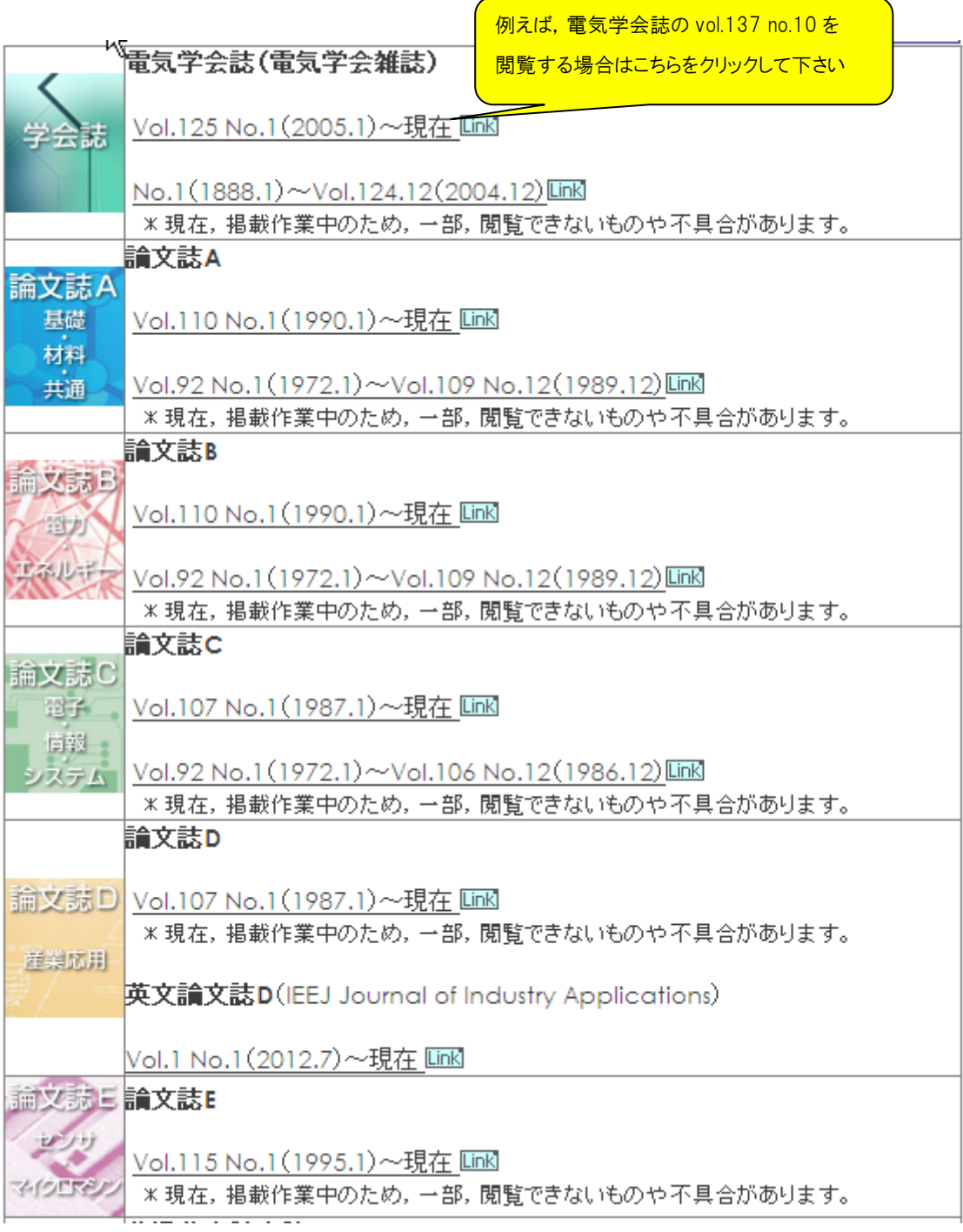

# 2017 年 11 月 25 日より, J-STAGE がリニューアルされました。

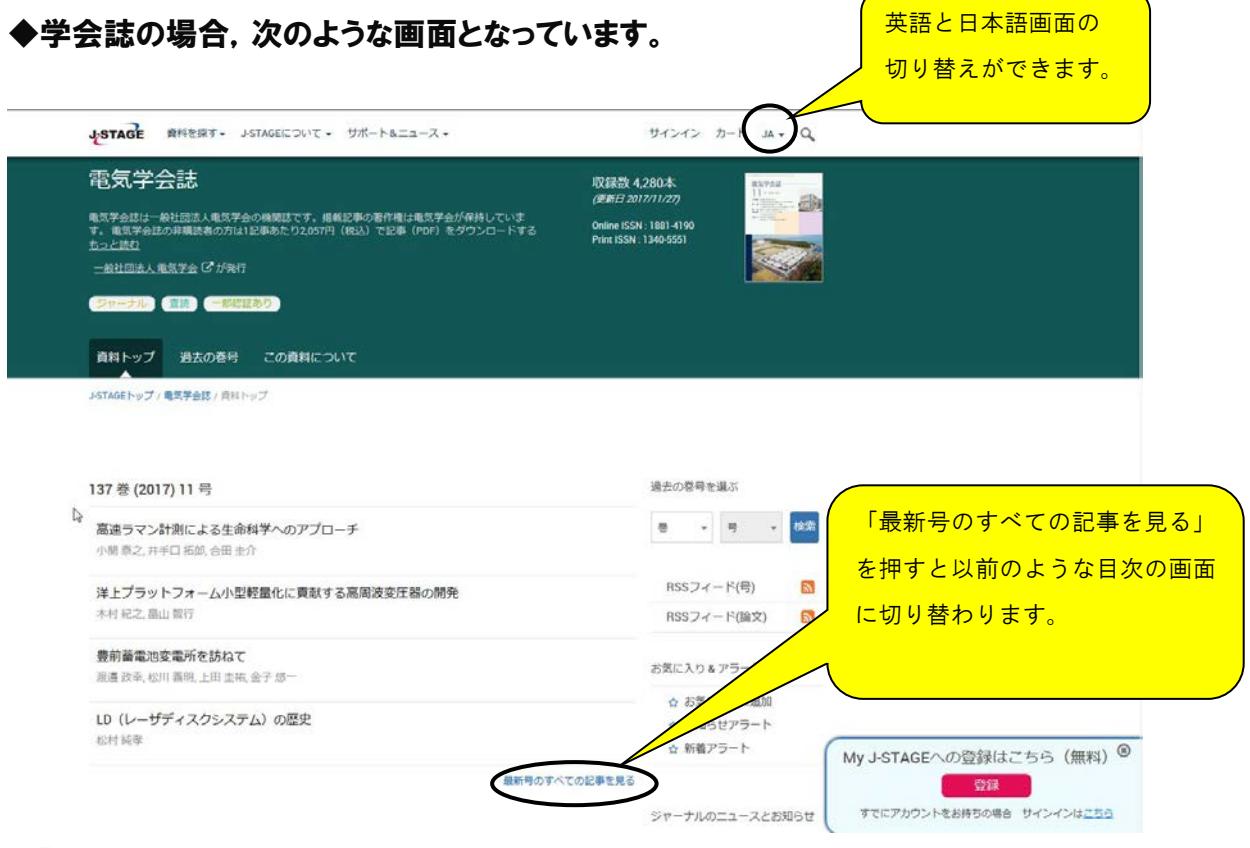

#### ◆「最新号のすべての記事を見る」は,次のような画面となっています。

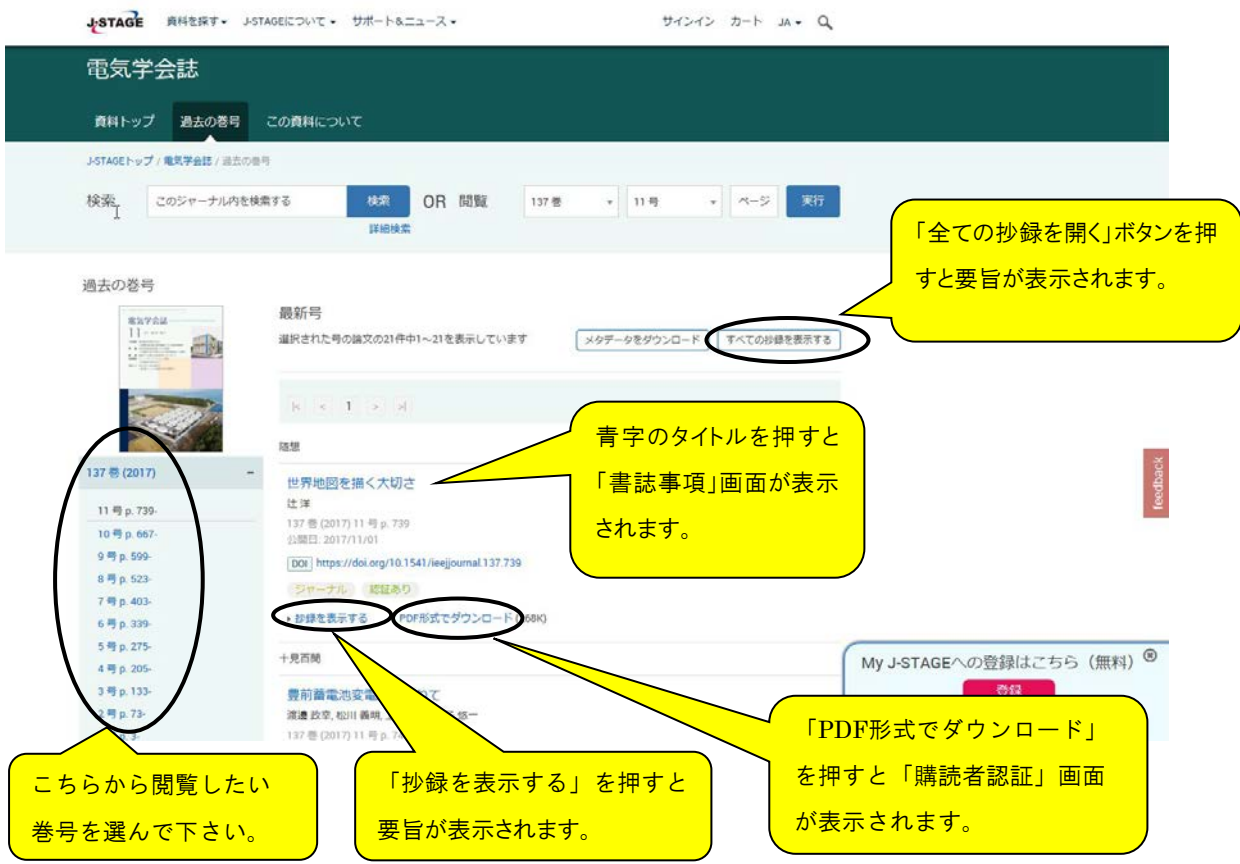

### 2. 閲覧したい記事を選択する。

J-STAGE にジャンプした後,閲覧したい記事を選択して下さい。

- ●左側の「巻号一覧」で巻号を選ぶことができます。巻の左構の+をクリックすると号が展開します。
- ●閲覧したい号を「巻号一覧」から選ぶと、その号の目次が画面中央に表示されます。
- ●目次の青字のタイトルをクリックすると「書誌事項」画面が表示されます。
- ●青字の「PDF 形式でダウンロード」をクリックすると「購読者認証」画面が表示されます。 ※当該誌を機関購読している機関からのご利用で,IP アドレス認証を選択されている場合は 「購読者認証」画面は表示されず,すぐに記事 PDF が表示されます。
- ●「全ての抄録を開く」ボタンを押すと,要旨(abstract)がある記事のみ要旨が表示されます。 要旨(abstract)がない場合は何も表示されません(何も起きません)。

## 3.購読者認証を行う。

電気学会の雑誌の閲覧には認証を設定しています。

※部門記事など一部フリーで公開しているものもあります。

電気学会の会員の方は購読している雑誌をすべて無料で閲覧できます。

【購読している雑誌の閲覧方法】

「購読者認証 |画面の「<mark>購読者番号 |欄に「My ページへのログイン ID(ウェブログイン ID)」</mark>, 「パスワー ド」欄に「生年月日を 8 ケタ」(ex.19800101)を入力して,「ログイン」ボタンをクリックして下さい。

※「My ページへのログイン ID(ウェブログイン ID)」は IEE から始まる ID です。入会の際にご連絡して いるほか,毎年お送りしている会費お振込用紙に記載しています。会員番号ではありません。

※すべて半角英数字で入力して下さい。

※末尾にスペースが入っていないことを確認して下さい。

【購読していない雑誌の閲覧方法】

●電気学会の会員の方は購読誌の追加をご検討下さい。

※1 論文誌の追加料金は年額 6,000 円です。

●非会員の方は雷気学会への入会をご検討下さい。

※正員の会費は年額 10,000 円です。

●当該記事のみの入手をご希望の方は,「購読者認証」画面の「個別に論文を購入されたい方」欄 にある「カートに追加」ボタンをクリックして下さい。1 論文 2,095 円で購入できます。料金のお支払 いはクレジット決済のみですが,ご購入後,電気学会編修出版課[\(edit@iee.or.jp\)](mailto:edit@iee.or.jp)にご連絡いただ ければ領収書の発行は可能です。

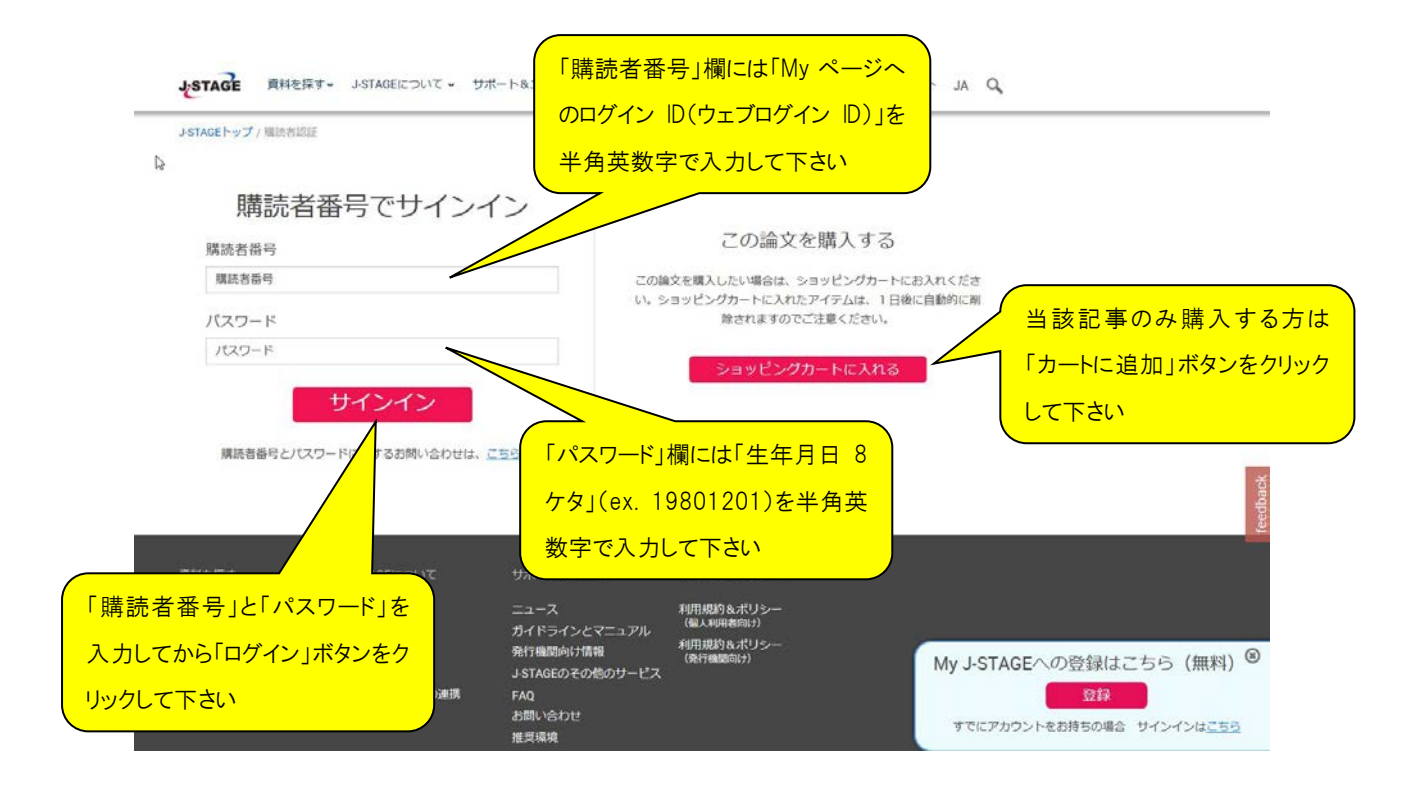